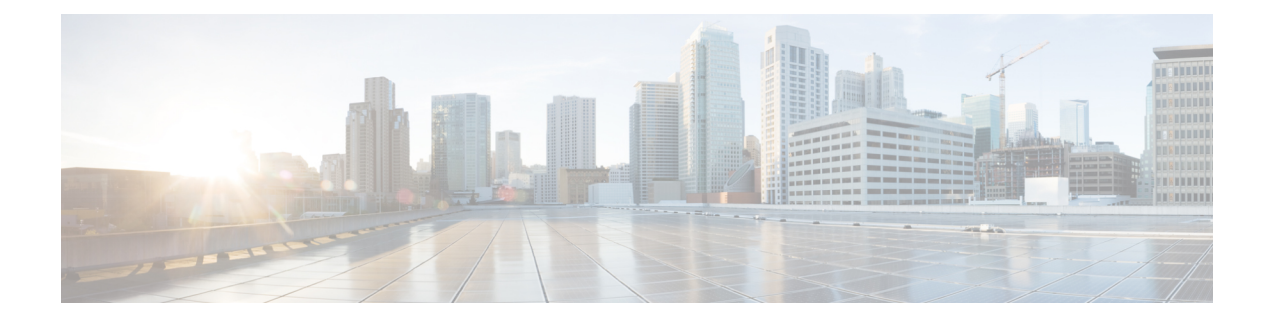

# 地址更改问题故障诊断

- 群集验证故障诊断, 第1页
- 数据库复制故障诊断, 第1页
- 网络故障诊断, 第6页
- Network Time Protocol troubleshooting, 第6页

# 群集验证故障诊断

您可以使用命令行界面 (CLI) 对订阅方节点上的群集验证问题进行故障诊断。

#### 过程

- 步骤 **1** 输入 **show network eth0 [detail]** 验证网络配置。
- 步骤 **2** 输入 **show network cluster** 验证网络群集信息。
	- 如果输出显示不正确的发布方信息,请在订阅方节点上输入 **set network cluster publisher [hostname/IP address]** CLI 命令以更正信息。
	- 如果您在发布方节点上,并且 show network cluster CLI 命令显示不正确的订阅方信息,请登 录 Cisco Unified Communications Manager 管理, 然后选择系统 > 服务器以检查输出。
	- 如果您在订阅方节点上,并且show network cluster输出显示不正确的发布方信息,请使用set network cluster publisher [hostname | IP\_address]CLI命令来更改发布方主机名或IP地址。

# 数据库复制故障诊断

您可以使用命令行界面 (CLI) 对群集节点上的数据库复制进行故障诊断。

- 验证数据库复制在群集中是否处于正确的状态。
- 为节点修复并重新建立数据库复制。

• 重置数据库复制。

有关这些命令或使用 CLI 的详细信息,请参阅《*Cisco Unified Communications* 解决方案的命令行界 面指南》。

### 验证数据库复制

使用命令行界面 (CLI) 检查群集中所有节点的数据库复制状态。 验证复制设置 (RTMT) 和详细信息 的值是否显示为 **2**。 如果是除 2 以外的其他值,表示数据库复制存在问题,您需要为该节点重置复 制。 有关输出的示例,请参阅与数据库复制示例相关的主题。

#### 过程

步骤 **1** 在第一个节点上输入**utils dbreplication runtimestate**,以检查群集中所有节点上的数据库复制。

对于 IM and Presence Service, 如果您的部署中有多个节点, 则在数据库发布方节点上输入命令。

如果没有为群集中的节点设置复制,您可以使用 CLI 重置节点的数据库复制。 有关详细 信息,请参阅与使用 CLI 重置数据库复制相关的主题。 提示

#### 示例:

admin: utils dbreplication runtimestate DDB and Replication Services: ALL RUNNING DB CLI Status: No other dbreplication CLI is running... Cluster Replication State: BROADCAST SYNC Completed on 1 servers at: 2013-09-26-15-18 Last Sync Result: SYNC COMPLETED 257 tables sync'ed out of 257 Sync Errors: NO ERRORS DB Version: ccm9\_0\_1\_10000\_9000 Number of replicated tables: 257 Repltimeout set to: 300s Cluster Detailed View from PUB (2 Servers): PING REPLICATION REPL. DBver& REPL. REPLICATION SETUP SERVER-NAME IP ADDRESS (msec) RPC? STATUS QUEUE TABLES LOOP?  $(RTMT)$  & details ------------------ server1 100.10.10.17 0.052 Yes Connected 0 match Yes (2) PUB Setup Completed server2 100.10.10.14 0.166 Yes Connected 0 match Yes (2) Setup Completed

步骤 **2** 验证输出。

输出应显示每个节点的复制状态为已连接,并且复制设置值为 **(2)** 设置完成。 这意味着群集中的复 制网络运行正常。 如果输出结果不同,请继续进行故障诊断并修复数据库复制。

### 数据库复制 **CLI** 输出示例

以下列表显示了当您在群集的第一个节点上运行utils dbreplication runtimestate命令行界面(CLI 命令时, Replicate State 的可能值。

对于 IM and Presence Service, 如果您的部署中有多个节点, 则在数据库发布方节点上输入命令。

- 0 复制未启动。 订阅方不存在,或自从订阅方安装后没有运行过数据库层监控服务。
- 1 复制已创建,但其计数不正确。
- 2 复制正常工作。
- 3 群集中的复制有错误。
- 4 复制设置失败。

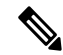

验证复制设置 (RTMT) 和详细信息的值是否显示为 2 非常重要。 如果是除 2 以外的其他值, 表示数 据库复制存在问题,您需要重置复制。 有关解决数据库复制问题的信息,请参阅与数据库复制故障 诊断相关的主题。 注释

#### **Cisco Unified Communications Manager** 节点 **CLI** 输出示例

在本例中,复制设置 (RTMT) 和详细信息的值显示为 2。 复制正常工作。

admin: **utils dbreplication runtimestate** Server Time: Mon Jun 1 12:00:00 EDT 2013 Cluster Replication State: BROADCAST SYNC Completed on 1 servers at: 2013-06-01-12-00 Last Sync Result: SYNC COMPLETED on 672 tables out of 672 Sync Status: NO ERRORS Use CLI to see detail: 'file view activelog cm/trace/dbl/2013\_06\_01\_12\_00\_00\_dbl\_repl\_output\_Broadcast.log' DB Version: ccm10\_0\_1\_10000\_1 Repltimeout set to: 300s PROCESS option set to: 1 Cluster Detailed View from uc10-pub (2 Servers): PING Replication REPLICATION SETUP SERVER-NAME IP ADDRESS (msec) RPC? Group ID (RTMT) & Details ---- $-$  uc10-pub 192.0.2.95 0.040 Yes (g 2)

(2) Setup Completed uc10-sub1 192.0.2.96 0.282 Yes (g\_3) (2) Setup Completed

#### **IM and Presence Service** 节点 **CLI** 输出示例

在本例中,复制设置 (RTMT) 和详细信息的值显示为 2。 复制正常工作。

admin: **utils dbreplication runtimestate** Server Time: Mon Jun 1 12:00:00 EDT 2013 DB and Replication Services: ALL RUNNING Cluster Replication State: Replication status command started at: 2012-02-26-09-40 Replication status command COMPLETED 269 tables checked out of 269 No Errors or Mismatches found. Use 'file view activelog cm/trace/dbl/sdi/ReplicationStatus.2012\_02\_26\_09\_40\_34.out' to see the details DB Version: ccm8\_6\_3\_10000\_23 Number of replicated tables: 269 Cluster Detailed View from PUB (2 Servers): PING REPLICATION REPL. DBver& REPL. REPLICATION SETUP SERVER-NAME IP ADDRESS (msec) RPC? STATUS QUEUE TABLES LOOP? (RTMT) & details ----------- ------------ ------ ---- ----------- ----- ------- -----  $-$  gwydla020218 10.53.46.130 0.038 Yes Connected 0 match Yes (2) PUB Setup Completed gwydla020220 10.53.46.133 0.248 Yes Connected 128 match Yes (2) Setup Completed

### 修复数据库复制

使用命令行界面 (CLI) 修复数据库复制。

过程

步骤 **1** 在第一个节点上输入 **utils dbreplication repair all** 修复所有,以尝试修复数据库复制。

对于 IM and Presence Service, 如果您的部署中有多个节点, 请从数据库发布方节点修复数据库复制 状态。

根据数据库的大小,可能需要几分钟的时间来修复数据库复制。继续执行下个步骤,以监控数据库 复制修复的进度。

示例:

```
admin:utils dbreplication repair all -------------------- utils dbreplication
repair -------------------- Replication Repair is now running in the background.
Use command 'utils dbreplication runtimestate' to check its progress Output will
 be in file cm/trace/dbl/sdi/ReplicationRepair.2013_05_11_12_33_57.out Please use
 "file view activelog cm/trace/dbl/sdi/ReplicationRepair.2013_05_11_12_33_57.out
" command to see the output
```
步骤 **2** 在第一个节点上输入 **utils dbreplication runtimestate**,以检查复制修复的进度。

对于 IM and Presence Service, 如果您的部署中有多个节点, 则在数据库发布方节点上输入命令。

复制输出示例中的粗体文本高亮显示复制修复的最终状态。

示例:

```
admin:utils dbreplication runtimestate DB and Replication Services: ALL RUNNING
Cluster Replication State: Replication repair command started at: 2013-05-11-12-33
Replication repair command COMPLETED 269 tables processed out of 269 No Errors
or Mismatches found. Use 'file view activelog
cm/trace/dbl/sdi/ReplicationRepair.2013_05_11_12_33_57.out' to see the details
DB Version: ccm8_6_4_98000_192 Number of replicated tables: 269 Cluster Detailed
 View from PUB (2 Servers): PING REPLICATION REPL. DBver& REPL. REPLICATION SETUP
SERVER-NAME IP ADDRESS (msec) RPC? STATUS QUEUE TABLES LOOP? (RTMT) & details
----------- ------------ ------ ---- ----------- ----- ------ -----
           ----------------- server1 100.10.10.17 0.052 Yes Connected 0 match Yes (2) PUB
Setup Completed server2 100.10.10.14 0.166 Yes Connected 0 match Yes (2) Setup
Completed
```
- a) 如果复制修复运行完成而没有任何错误或不匹配,请运行该程序以再次验证节点名称是否更改, 确认现在是否已正确复制新节点名称。
- b) 如果发现错误或不匹配,节点之间可能存在瞬态不匹配。 再次运行该程序以修复数据库复制。
- 如果在多次尝试修复复制后,系统报告不匹配或错误,请与您的 Cisco 支持代表联系解 决此问题。 注释
- 步骤 **3** 在第一个节点上输入 **utils dbreplication reset all**,以尝试重新建立复制。

对于 IM and Presence Service, 如果您的部署中有多个节点, 则在数据库发布方节点中输入命令。 根据数据库的大小,完全重新建立复制可能需要几分钟到一个小时以上的时间。 继续执行下个步 骤,以监控数据库复制重新建立的进度。

示例:

admin:utils dbreplication reset all This command will try to start Replication reset and will return in 1-2 minutes. Background repair of replication will continue after that for 1 hour. Please watch RTMT replication state. 此值应 0 到 2 之间的值。当所有子节点的 RTMT Replicate State 为 2 时,复制就完成了。 If Sub replication state becomes 4 or 1, there is an error in replication setup. Monitor the RTMT counters on all subs to determine when replication is complete. Error details if found will be listed below OK [10.53.56.14]

步骤 **4** 在第一个节点上输入**utils dbreplication runtimestate**,以监控尝试重新建立数据库复制的进度。

对于 IM and Presence Service, 如果您的部署中有多个节点, 则在数据库发布方节点上输入命令。

当所有节点的复制状态都显示为已连接且复制设置值为 **(2)** 设置完成时,系统会视为已重新建立复 制。

#### 示例:

admin: utils dbreplication runtimestate DDB and Replication Services: ALL RUNNING DB CLI Status: No other dbreplication CLI is running... Cluster Replication State: BROADCAST SYNC Completed on 1 servers at: 2013-09-26-15-18 Last Sync Result: SYNC COMPLETED 257 tables sync'ed out of 257 Sync Errors: NO ERRORS DB Version: ccm9\_0\_1\_10000\_9000 Number of replicated tables: 257 Repltimeout set to: 300s Cluster Detailed View from newserver100 (2 Servers): PING REPLICATION REPL. DBver& REPL. REPLICATION SETUP SERVER-NAME IP ADDRESS (msec) RPC? STATUS QUEUE TABLES LOOP? (RTMT) & details ----------- -------------- ------ ---- ----------- ----- ----- server1 100.10.10.201 0.038 Yes Connected 0 match Yes (2) PUB Setup Completed server2 100.10.10.202 0.248 Yes Connected 0 match Yes (2) Setup Completed server3 100.10.10.203 0.248 Yes Connected 0 match Yes (2) Setup Completed server4 100.10.10.204 0.248 Yes Connected 0

- a) 如果复制已重新建立,请运行该程序以再次验证节点名称是否更改,确认现在是否已正确复制新 节点名称。
- b) 如果复制没有恢复, 请与您的 Cisco 支持代表联系以解决此问题。
- 注意 如果数据库复制中断,请不要继续此操作之后的步骤。

### 重置数据库复制

如果没有为群集中的节点设置复制,请重置数据库复制。 您可以使用命令行界面 (CLI) 重置数据库 复制。

#### 开始之前

检查群集中所有节点的数据库复制状态。 验证复制设置 (RTMT) 和详细信息的值是否显示为 2。 如 果是除 2 以外的其他值,表示数据库复制存在问题, 您需要为该节点重置复制。

#### 过程

步骤 **1** 在群集中的节点上重置复制。 执行下列操作之一:

a) 对于 Unified Communications Manager,请输入 **utils db replication reset all**。

在任何 Cisco Unified Communications Manager 节点上运行此 CLI 命令之前, 先在重置的所有订阅 方节点上运行命令**utils dbreplication stop**,然后在发布方服务器上运行。有关详细信息,请 参阅《*Cisco Unified Communications* 解决方案的命令行界面指南》。

- b) 对于 IM and Presence Service,在所有数据库发布方节点上输入 **utils db replication reset all**,以重置群集中的所有 IM and Presence Service 节点。
- 您可以输入特定的主机名,而不是**all**,仅重置该节点上的数据库复制。有关详细信息, 请参阅《*Cisco Unified Communications* 解决方案的命令行界面指南》。 提示
- 步骤 **2** 输入 **utils dbreplication runtimestate** 以检查数据库复制状态。 对于 IM and Presence Service, 在 IM and Presence 数据库发布方节点上运行 CLI 命令

## 网络故障诊断

您可以使用命令行界面 (CLI) 对节点上的网络问题进行故障诊断。

#### 过程

步骤 **1** 输入 **show network eth0 [detail]** 验证网络配置。

- 步骤 **2** 如果任何字段缺失,则重置网络接口。
	- a) 输入 **set network status eth0 down**。
	- b) 输入 **set network status eth0 up**。
- 步骤 **3** 验证 IP 地址、掩码和网关。 确保这些值在整个网络中是唯一的。

## **Network Time Protocol troubleshooting**

## 对订阅方节点上的 **NTP** 进行故障诊断

您可以使用命令行界面 (CLI) 对订阅方节点上的网络时间协议 (NTP) 问题进行故障诊断。

过程

步骤 **1** 输入 **show network eth0 [detail]** 验证网络配置。

步骤 **2** 输入 **utils ntp status** 验证 NTP 状态。

步骤 **3** 输入 **utils ntp restart** 重新启动 NTP。

步骤 **4** 输入 **show network cluster** 验证网络群集。

如果输出显示不正确的发布方信息,请使用 **set network cluster publisher [hostname/IP\_address]** CLI 命令重置发布方。

## 对发布方节点上的 **NTP** 进行故障诊断

您可以使用命令行界面 (CLI) 对发布方节点上的网络时间协议 (NTP) 问题进行故障诊断。

#### 过程

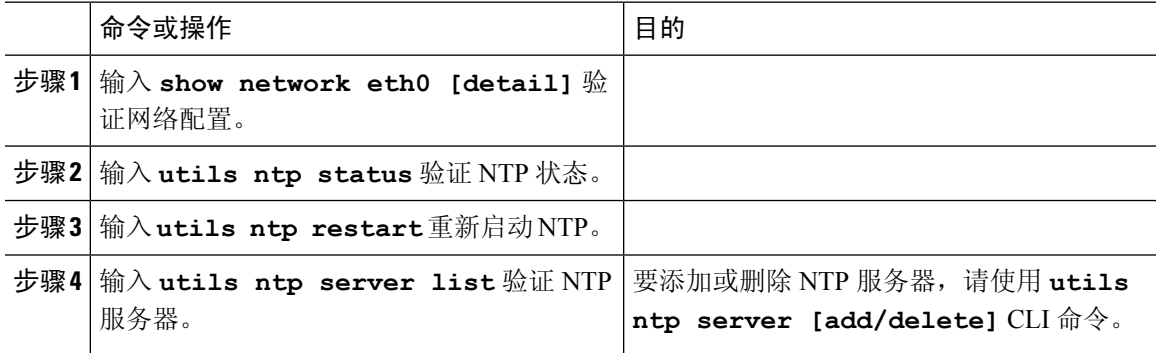

当地语言翻译版本说明

思科可能会在某些地方提供本内容的当地语言翻译版本。请注意,翻译版本仅供参考,如有任何不 一致之处,以本内容的英文版本为准。